Type Quick

Type Quick

## a:setup OK  $\boxed{?} \boxed{\times}$ ファイル名を指定して実行 実行するプログラム名、または開くフォルダやドキュメント名、インターネ<br>ットリソース名を入力してください。  $\sqrt{2}$ 名前( asetup  $\checkmark$  $\overline{\alpha}$ キャンセル 参照(B)...

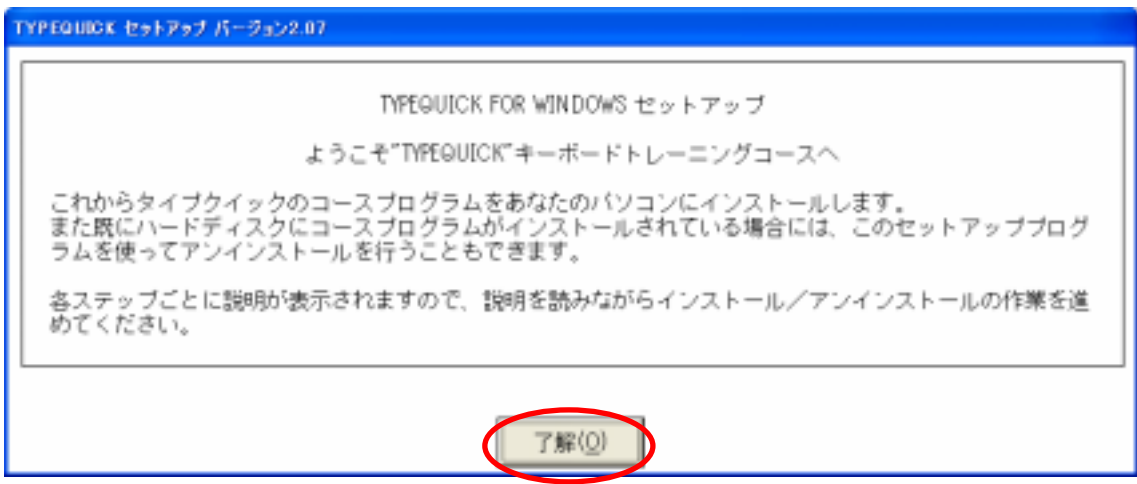

## DENDAI CHIBA

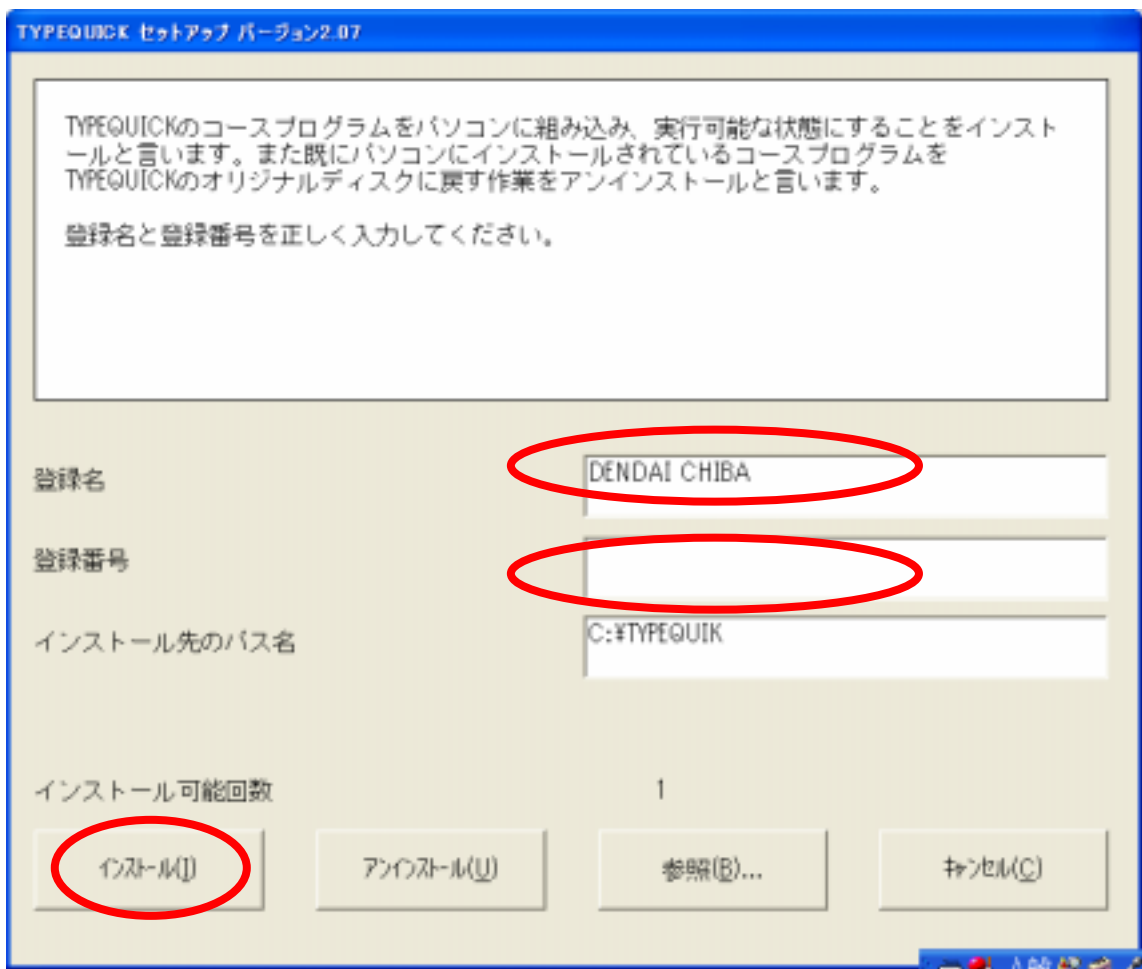

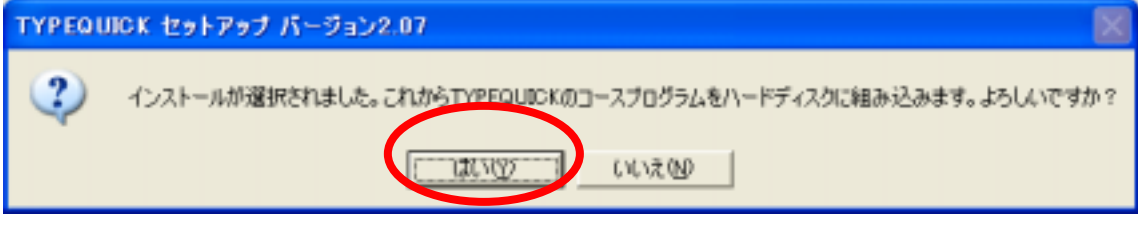

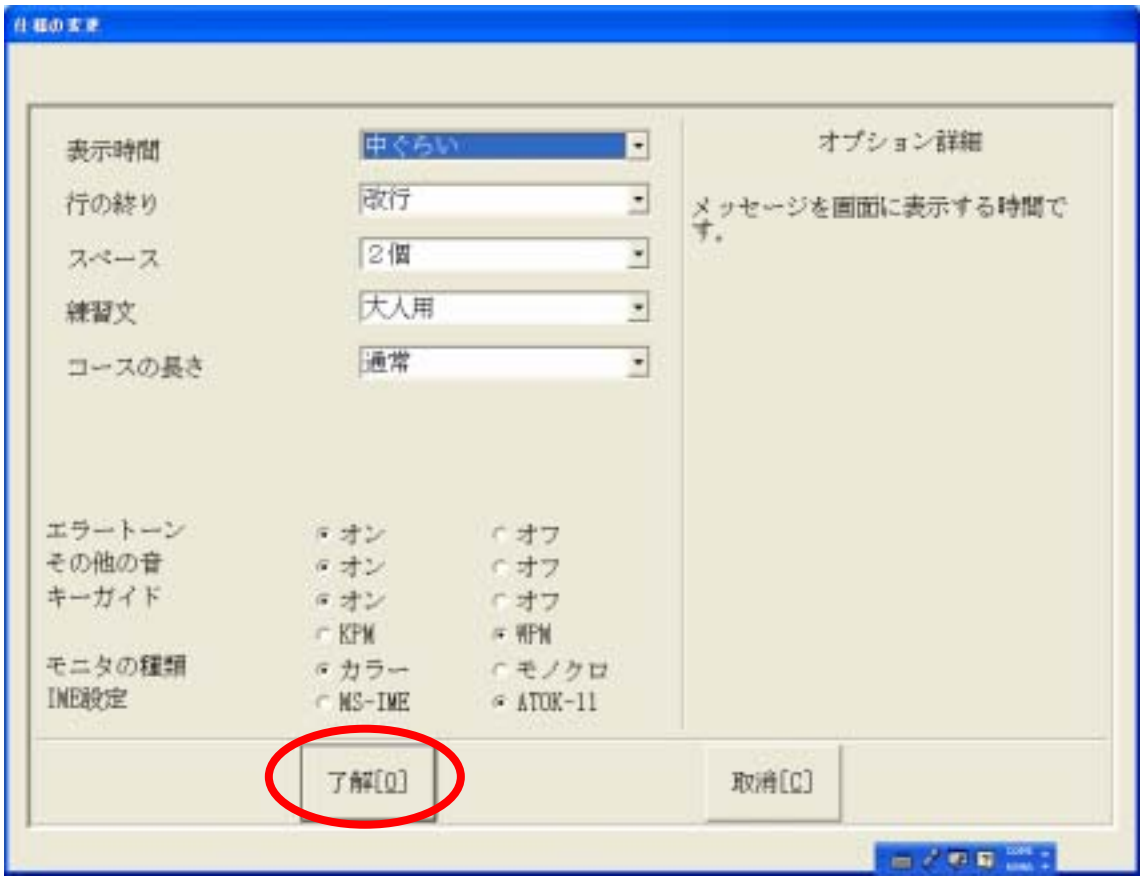

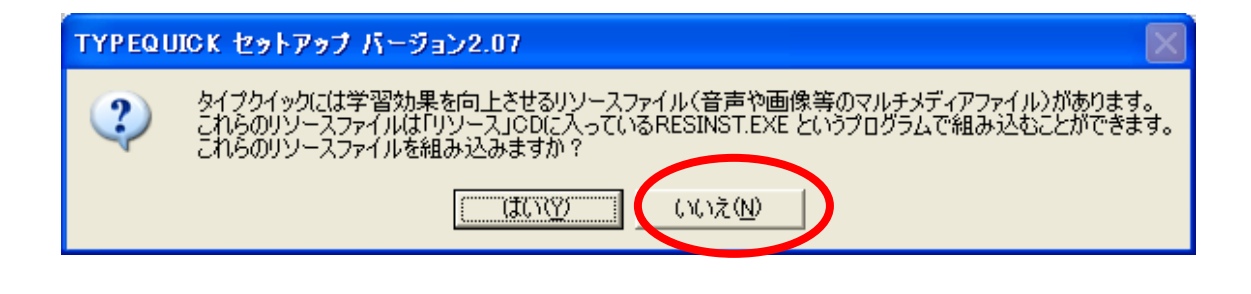

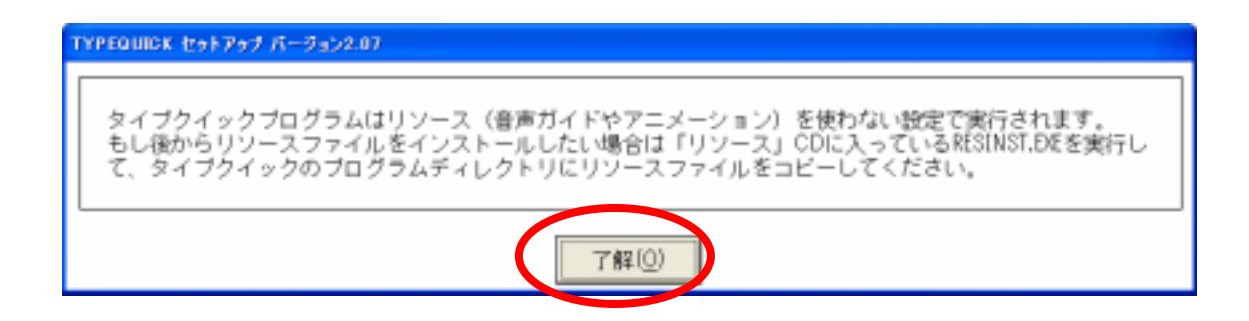

TYPEQUICK セットアップ バージョン2.07

注意:次の操作をすると"TYPEQUICK"のプログラムは壊れてしまいます。よく注意してください。

1. ハードディスクにある"TYPEQUICK"ブログラムを削除したり、他のドライブやサブディレクトリに移動した<br>りすること<br>2. "TYPEQUICK"ブログラムがハードディスクにあるにもかかわらず、ハードディスクをフォーマットするこ

こ。<br>3. "TYPEQUICK" プログラムがハードディスクにある時にハードディスクの圧縮等の操作をすること。

"TYPEQUICK"プログラムがハードディスクにある時に、上記の操作をする場合は、事前に"TYPEQUICK"#のマス<br>ターフロッピディスクを使用して、セットアッププログラムを起動し、"TYPEQUICK"プログラムをマスターフ<br>ロッピディスクにアンインストールしておきます。

インストールが完了しました。<br>TYPEQUICKのオリジナルディスクをフロッピードライブから抜いて大切に保存しておいてください。ブログラ<br>ムをアンインストールする際に、このオリジナルディスクが必要となります。

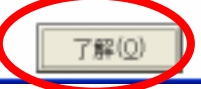

Type Quick

Type Quick **Type Quick**  $\alpha$ 

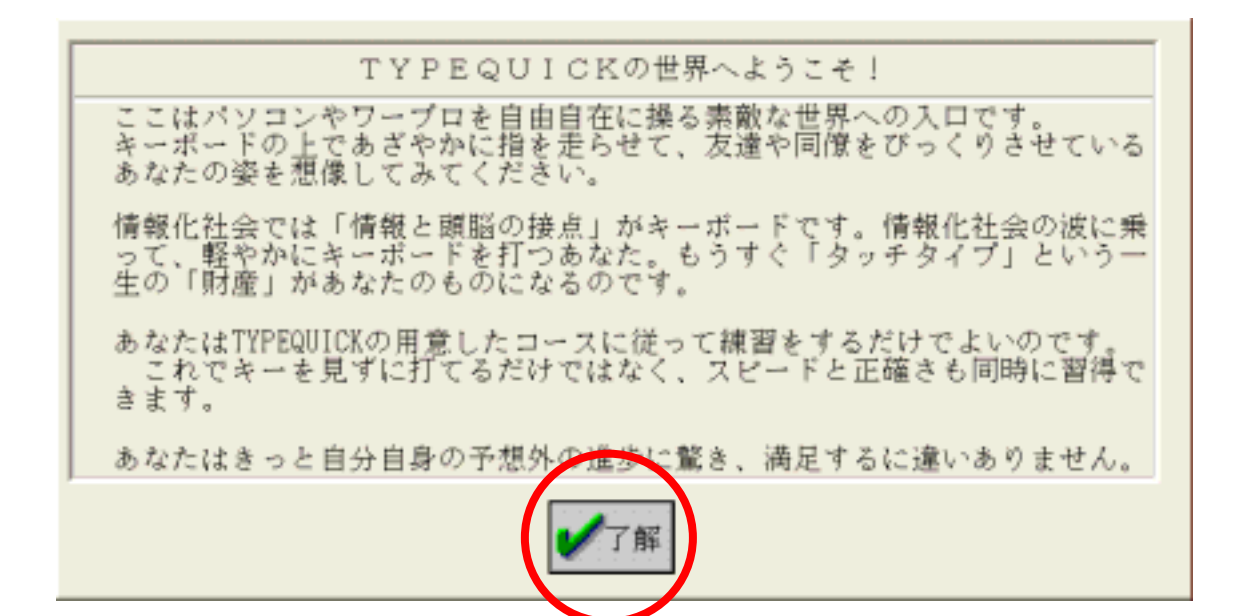

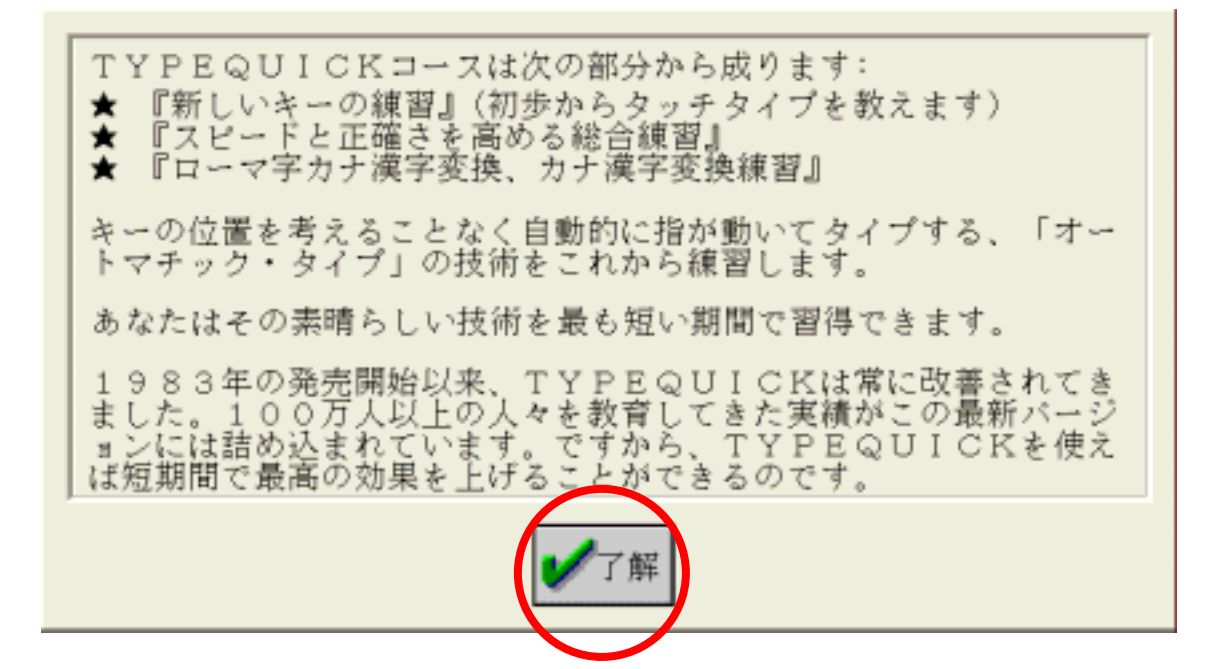

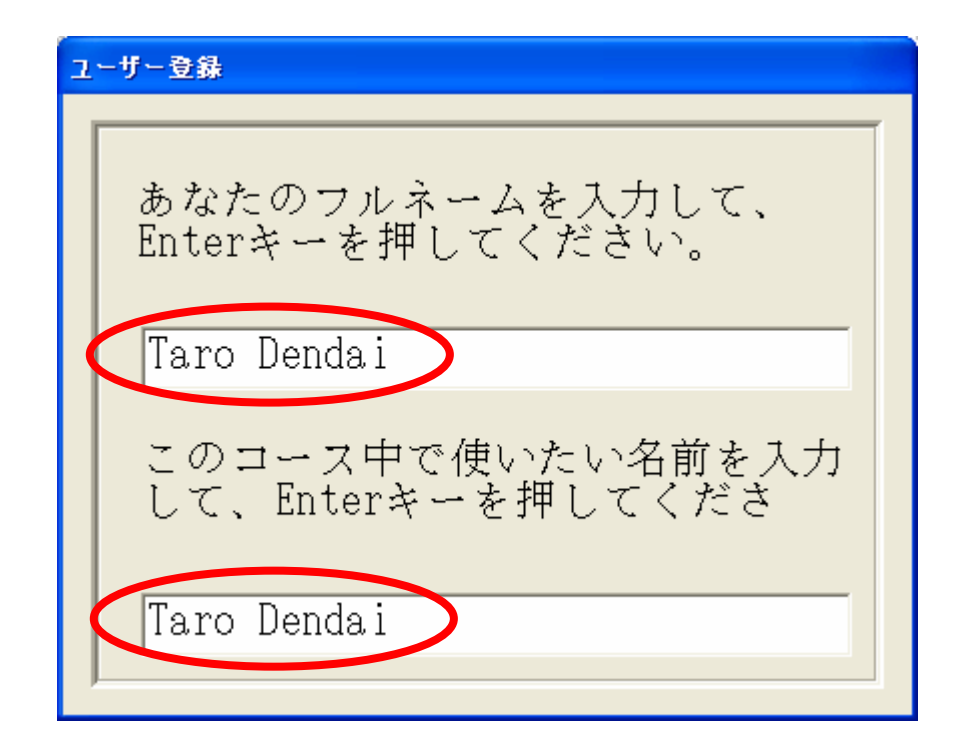

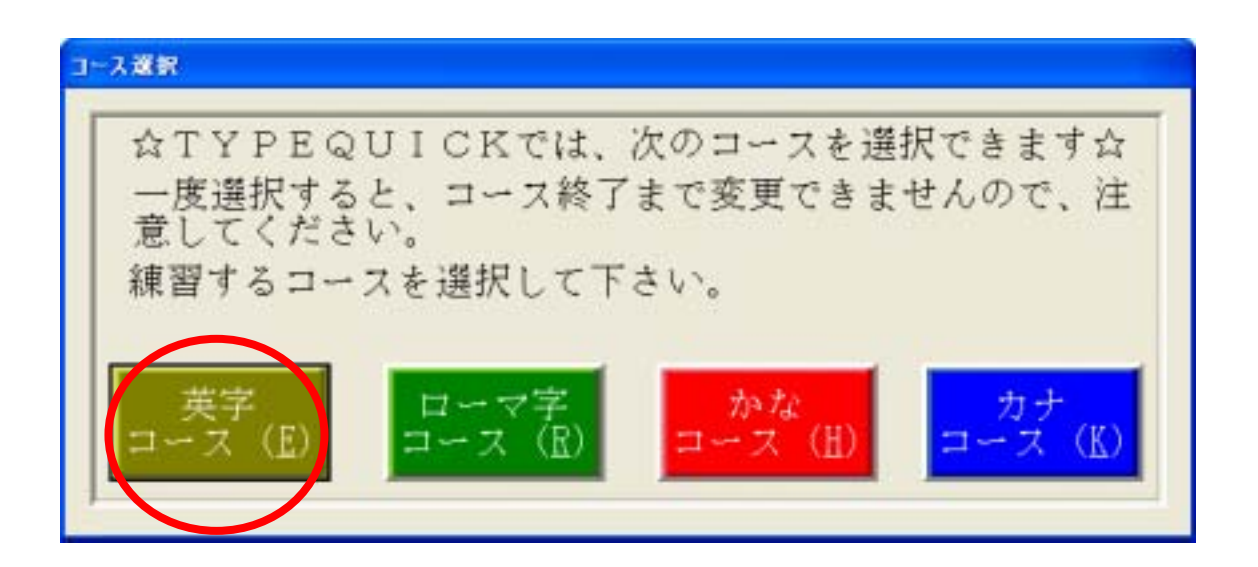

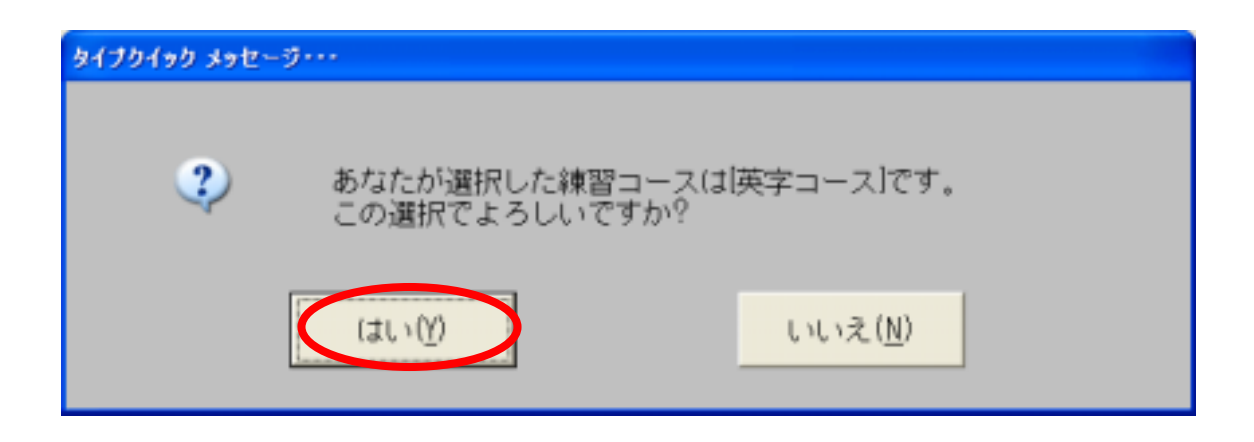

**MS-IME** 

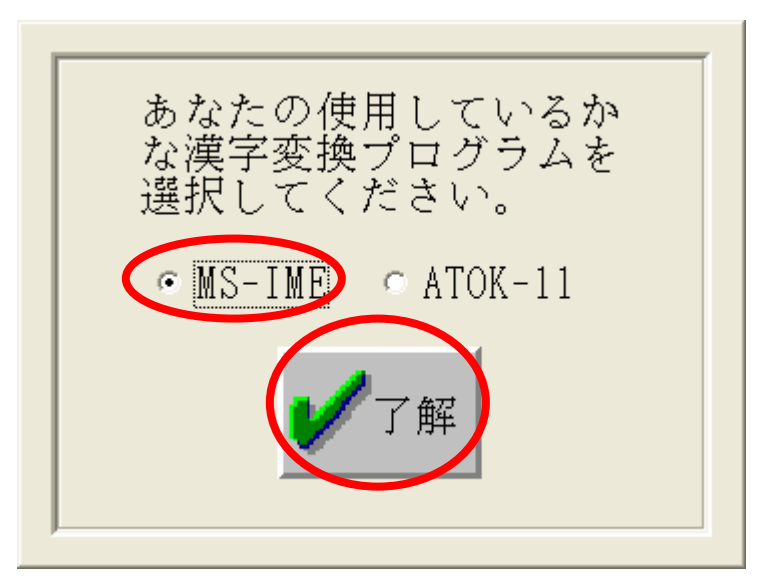

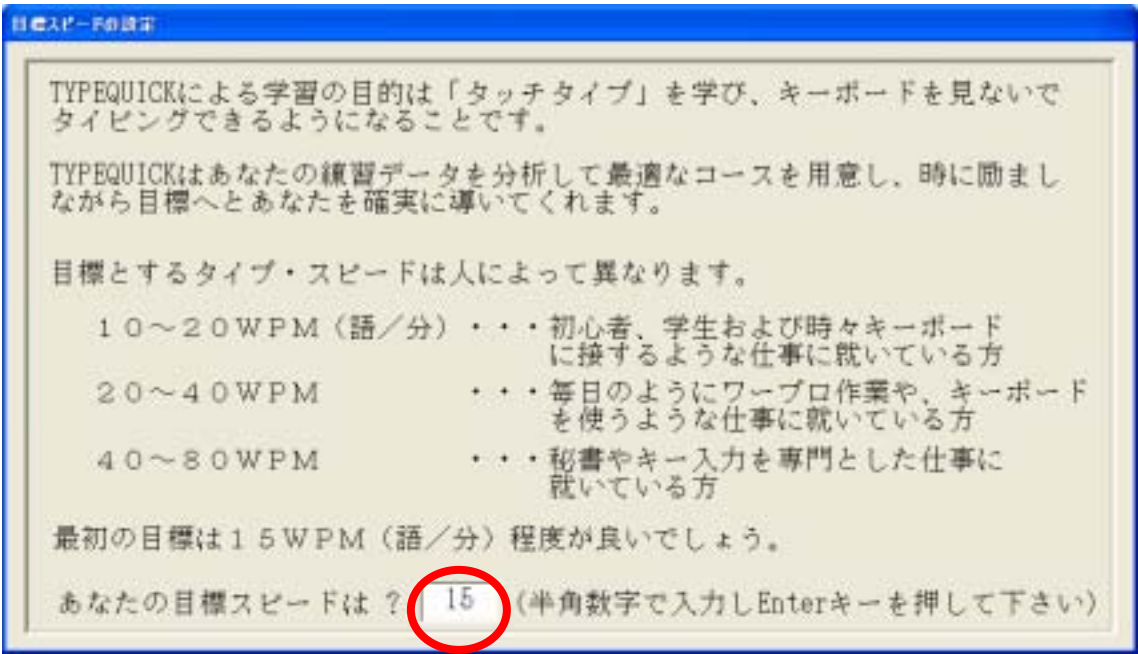

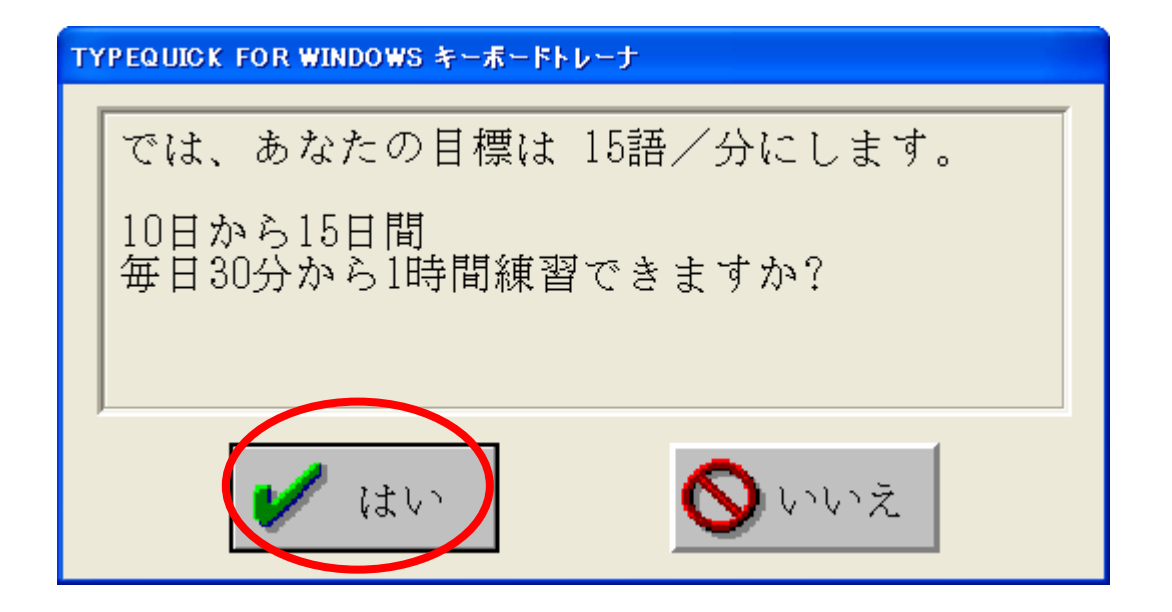

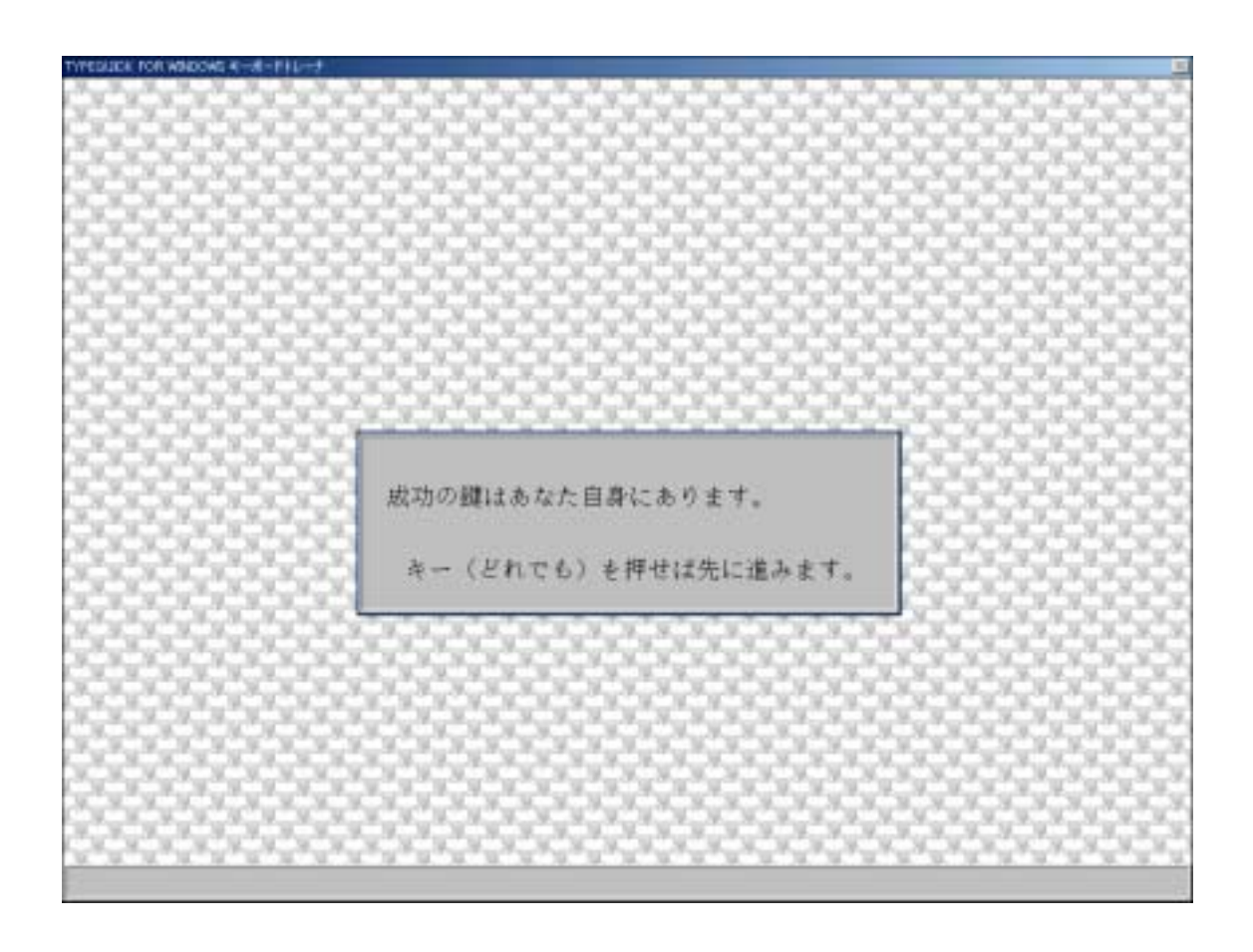

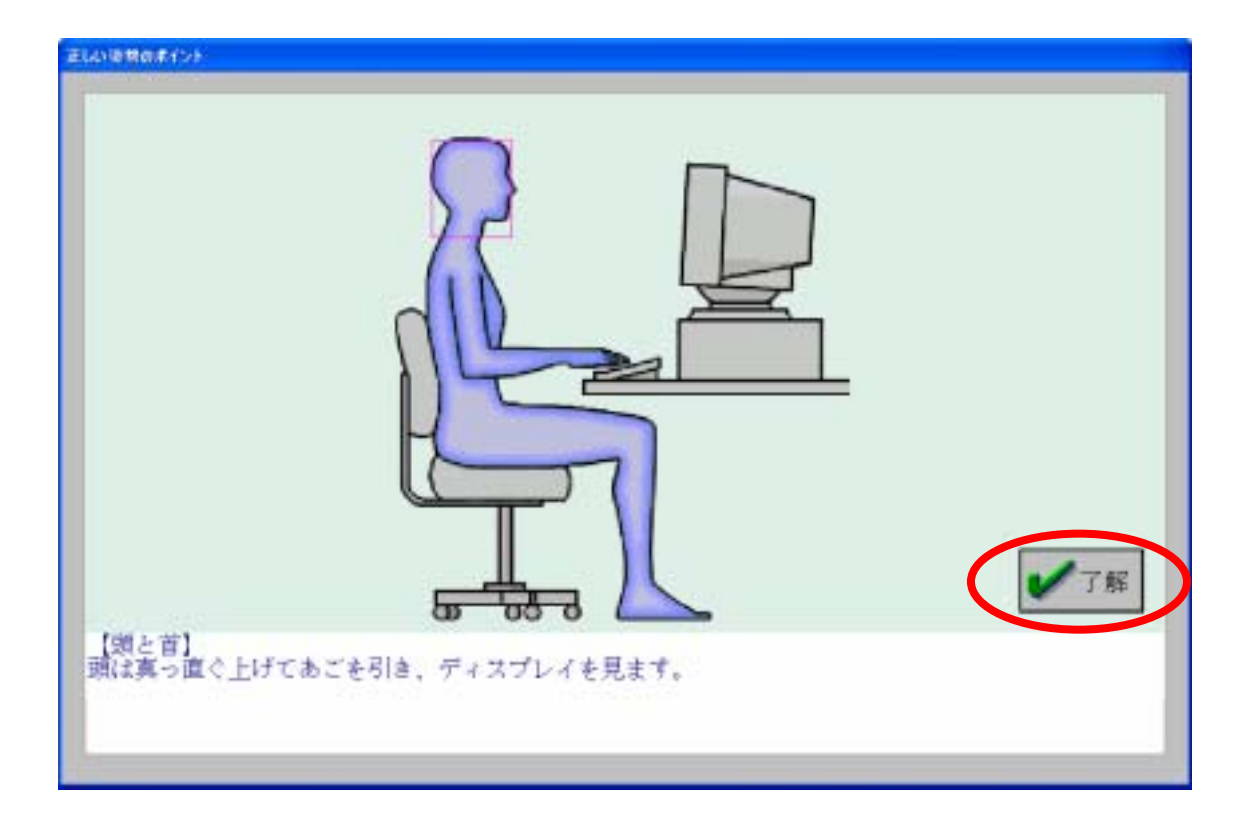

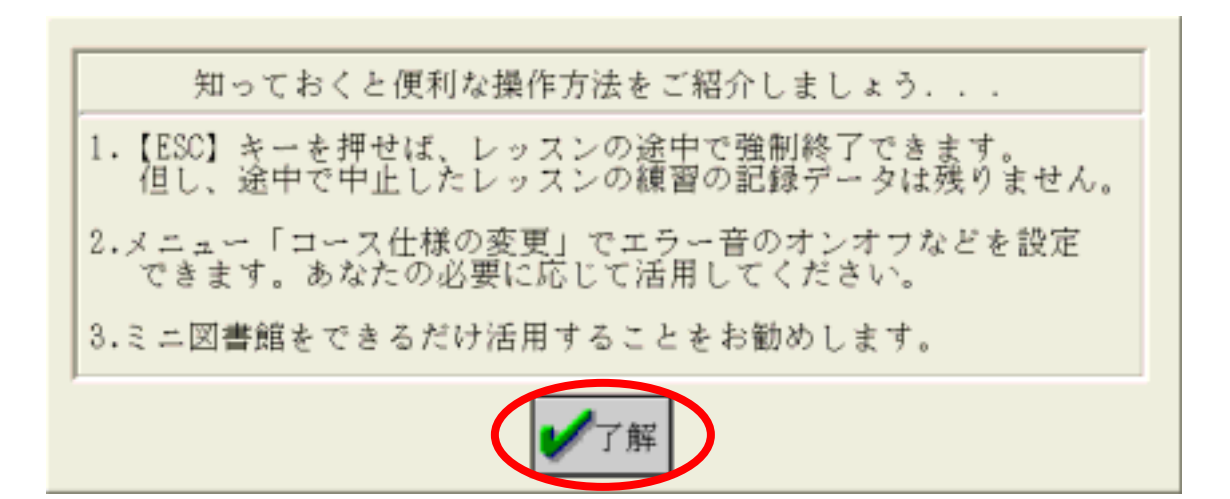

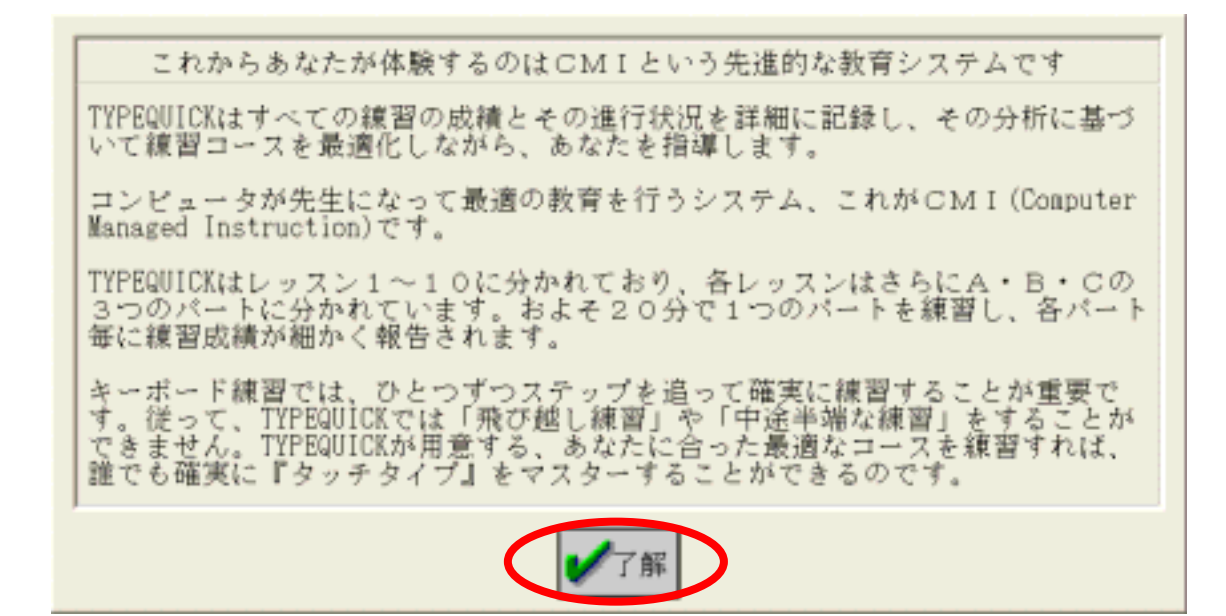

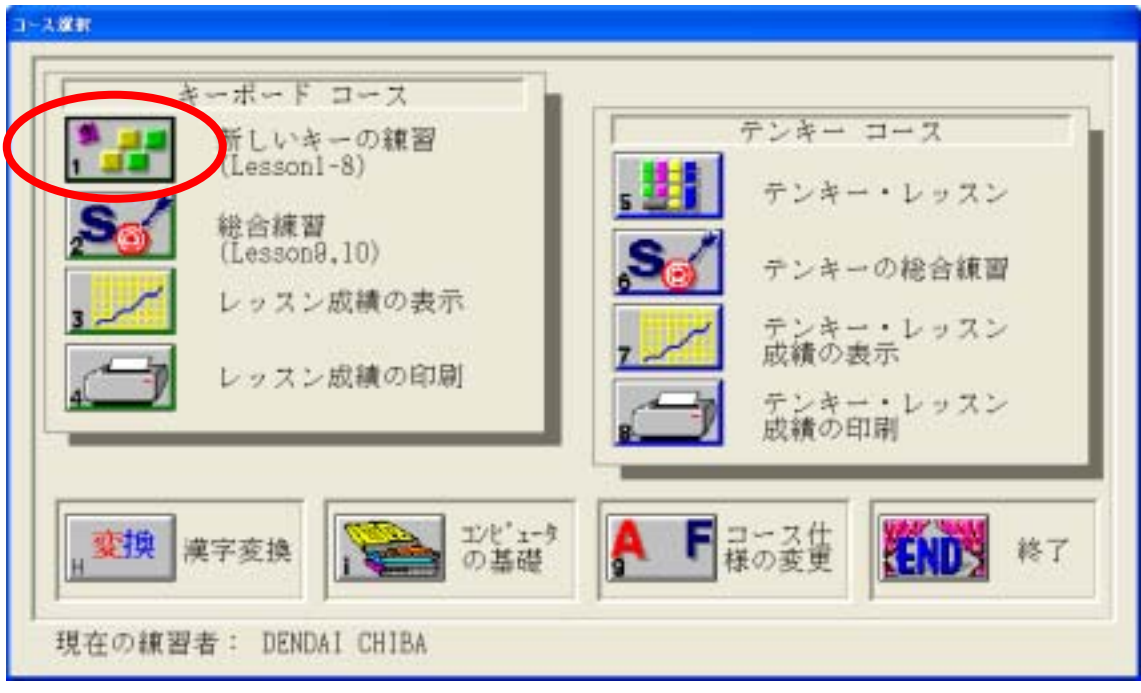

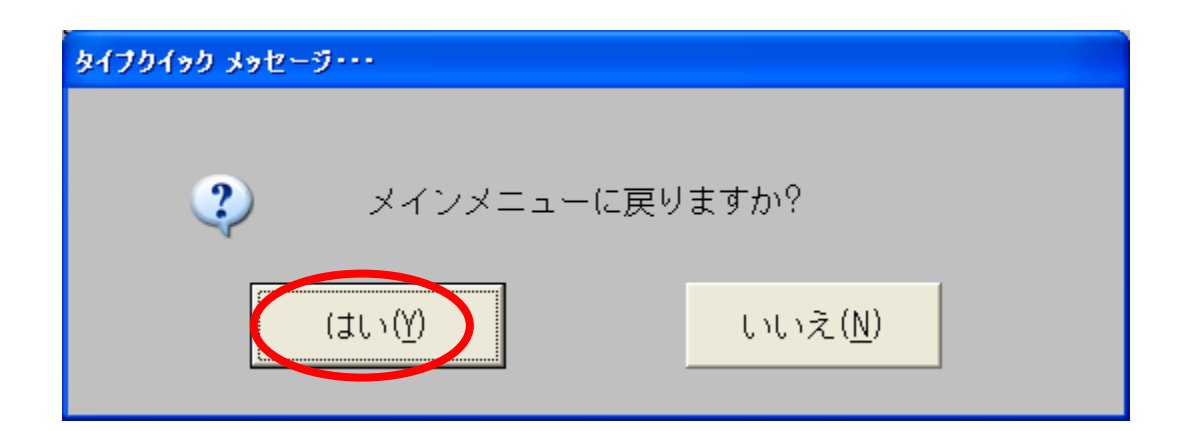

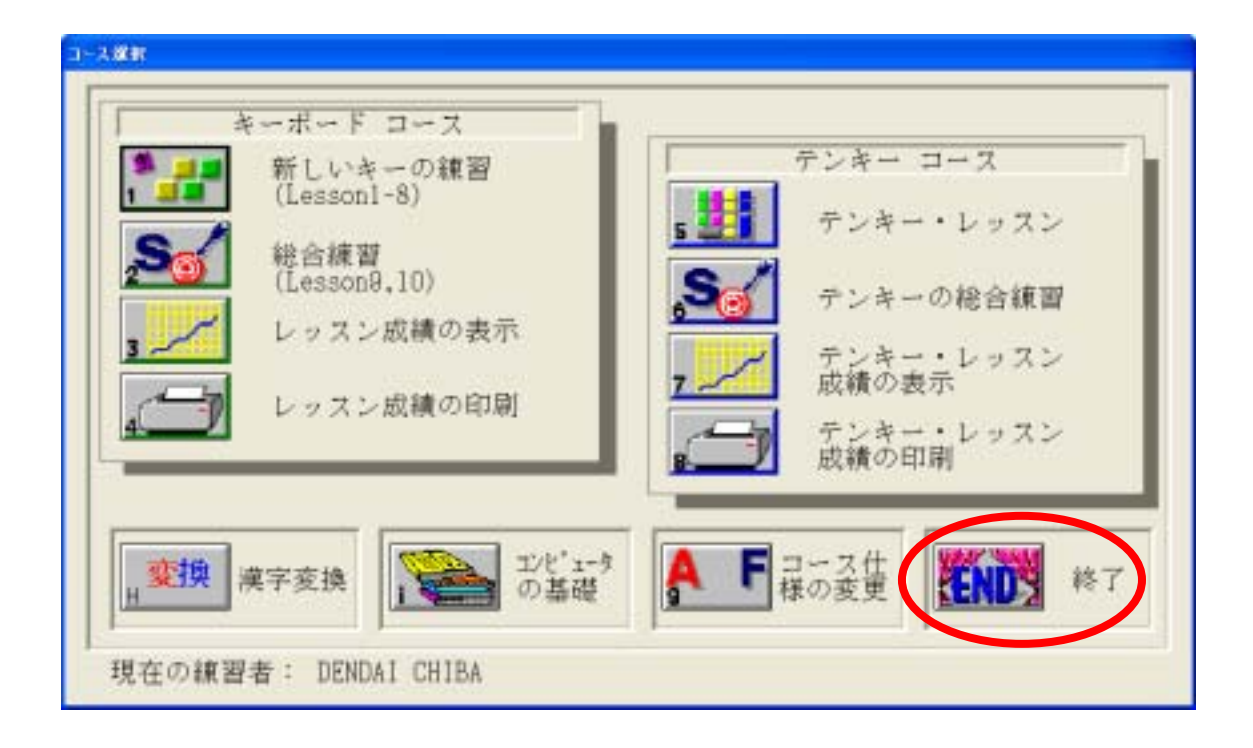